## RESETOWANIE HASŁA NA PORTALU PIIB.

1. Jeśli hasło do logowania się w portalu nie jest pamiętane, możliwe jest jego zresetowanie.

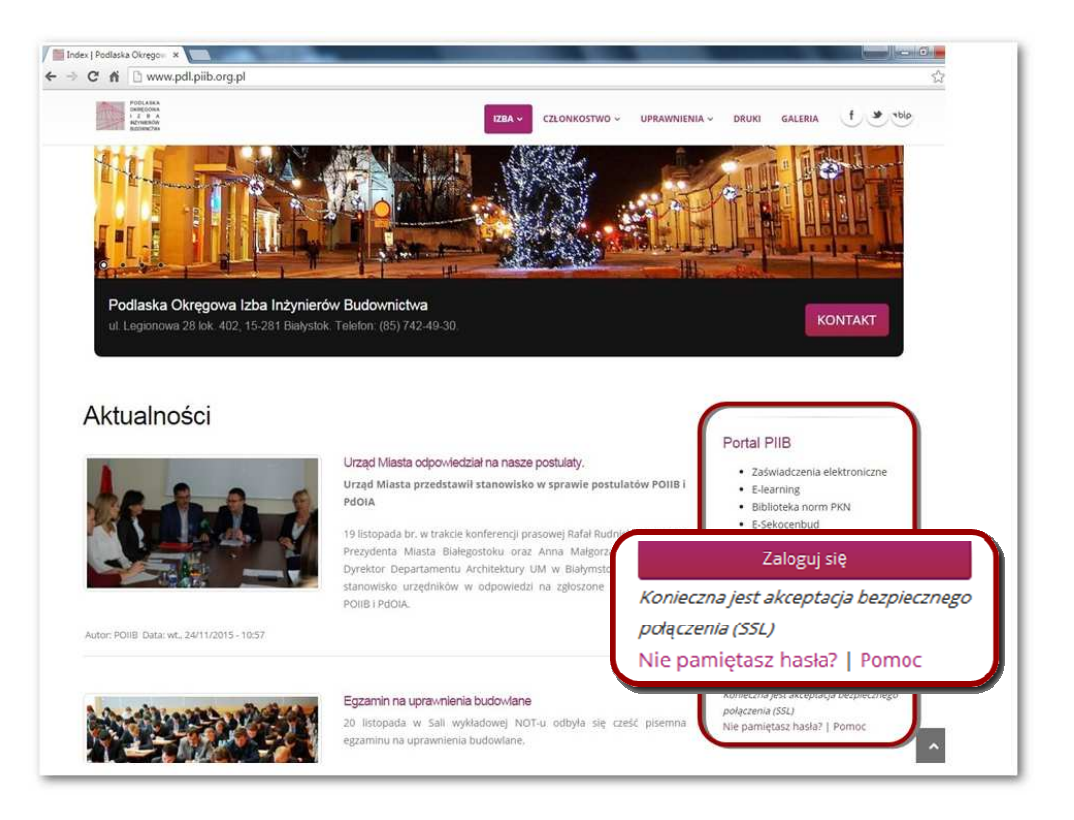

2. Na stronie do logowania do modułu członkowskiego jest link "Nie pamiętasz hasła?".

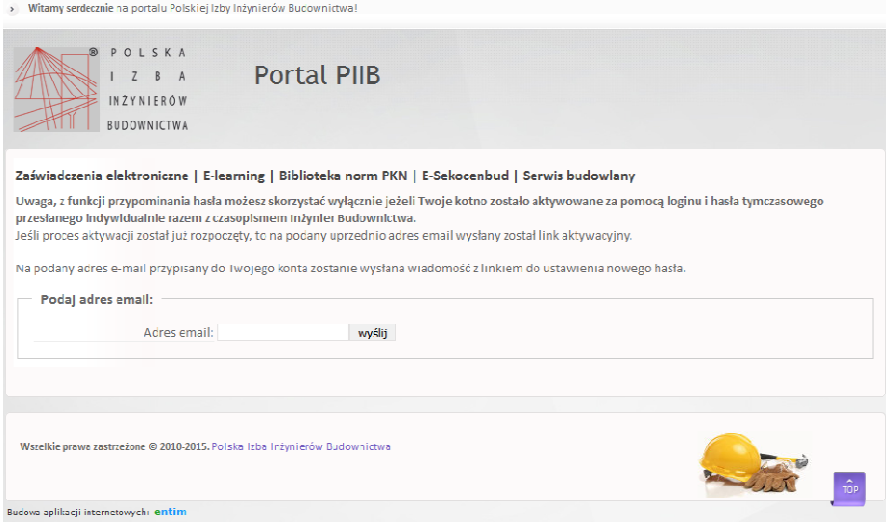

3. Po jego kliknięciu otwiera się okno do wpisania adresu e-mail. Jeśli adres znajduje się w bazie, wysyłany jest na niego link uprawniający osobę do zmiany hasła.

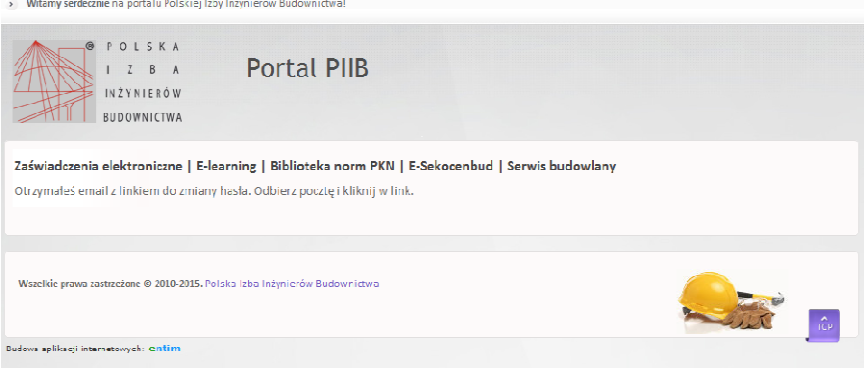

4. Należy odebrać wiadomość e-mail i kliknąć link otwierający formularz zmiany hasła.

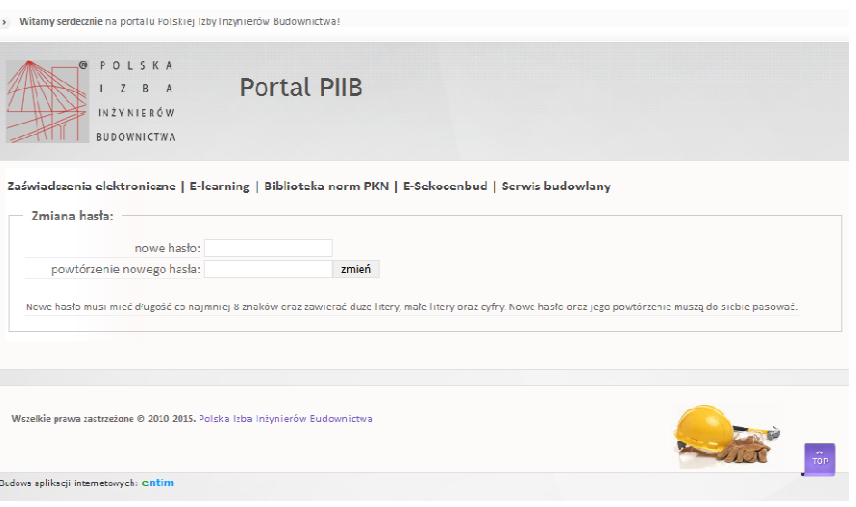

5. Zaminę hasła należy zaakceptować przyciskiem "Zmień".

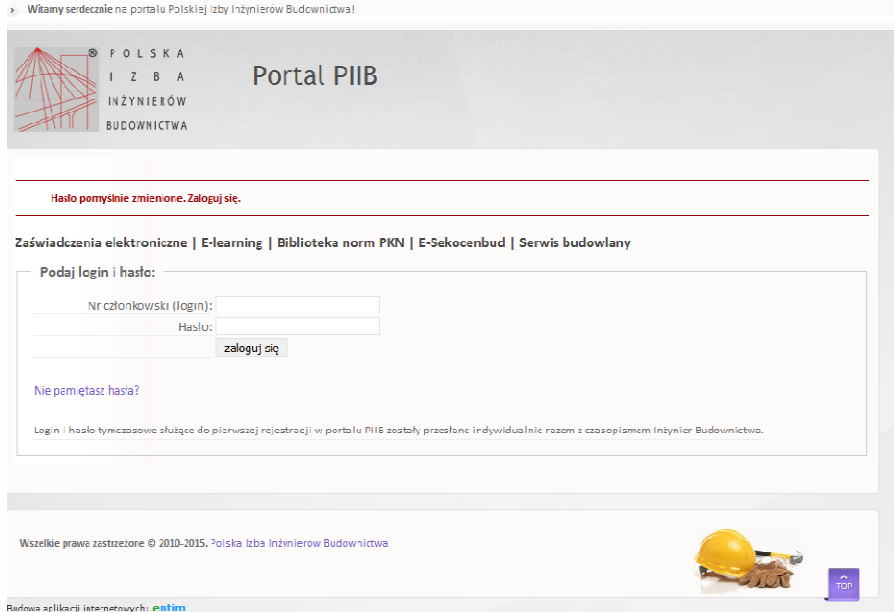